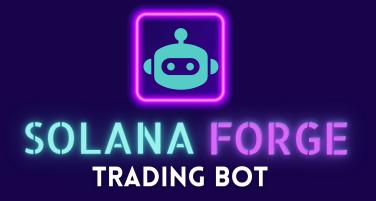

# **User Manual**

### ©SolanaForge Incorporated. All Rights Reserved.

No part of this document can be reproduced, transferred, distributed or stored in any format without the prior written permission of SolanaForge.

SolanaForge Trading Bot - BETA Version

© SolanaForge (https://www.solanaforge.dev)

Welcome to the **SolanaForge** Trading Bot user manual.

This document provides comprehensive guidance on using our advanced trading platform, designed to enhance your crypto trading experience on the Solana blockchain.

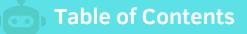

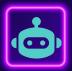

#### 1. Introduction

#### 2. System Requirements

#### **3. Installation Instructions**

#### 4. Key Features

#### Rug Check

- Minimum Token Liquidity
- LP Token Burn
- Token Wallet Holding
- Token Liquidity Lock
- Mint Authority

#### **5. Trade Modes**

- Telegram Scraping
- Auto Sniper
- AI Gem Hunter
- Do Or Die

#### 6. Bot Setup

- Configure Wallet
- Node Setup
- Priority Fees

(Launching on March 10th, 2024) (Launching on March 10th, 2024) (Launching on March 10th, 2024)

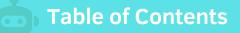

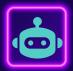

#### 7. User Interface Overview

Interface 1

Welcome Screen

Start With Bot Interaction

• Interface 2

Private Key Input

Change Wallet

### Interface 3

Static Display Wallet Information

Node Setup

Fees Setup

### Interface 4

Trade Mode Selection

Telegram Scraping

➡ Connect Telegram Account

Select Channels/Groups

➡ Set Parameters

► Advanced Settings

► Activate Trading

### 8. Troubleshooting

### 9. Support & Discussion

10. Conclusion

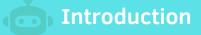

**Welcome** to the SolanaForge Trading Bot – the most advanced and intelligent trading bot designed specifically for the Solana network. Our bot represents a groundbreaking fusion of cutting-edge technologies, including multiple AI integrations, intense machine learning capabilities, and seamless third-party API integration. With its userfriendly interface and sophisticated features, our bot is accessible to traders of all levels, whether you're a novice or an experienced investor, meme token enthusiast, or seasoned trader.

What sets our bot apart is its unparalleled ability to safeguard your trades against rug pulls, scams, and other common pitfalls prevalent in today's crypto market. Our advanced features ensure that your trading experience is secure and profitable, empowering you to navigate the volatile crypto landscape with confidence.

At the heart of our bot are its maximum profit strategies, powered by our intensive machine learning algorithms. Whether you're executing a simple trade or exploring advanced options, our bot provides you with comprehensive trading solutions tailored to your specific needs.

We highly recommend using our AI options for optimal results. With AI integrated into most trade types and advanced options, you'll experience the full potential of our bot's capabilities. While we don't promise overnight miracles, you'll notice a significant difference in your trading profits from the moment you start using our ultra-intelligent machine.

Our bot is engineered to dominate the Solana network, offering unmatched performance and reliability. We invite you to explore this user manual thoroughly to understand the proper usage of our trading bot. Your feedback and suggestions are invaluable to us as we strive to continually enhance our user interface and deliver the best trading experience possible.

We're thrilled to embark on this journey with you and eagerly await your feedback. Together, let's revolutionize crypto trading on the Solana network with the SolanaForge Trading Bot.

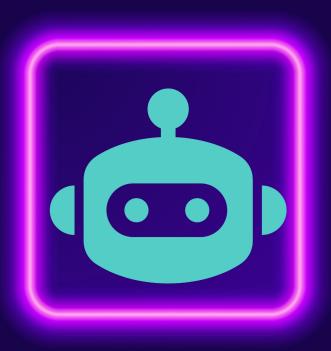

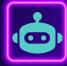

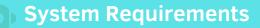

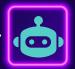

To interact with SolanaForge Trading Bot, ensure your system meets the following requirements:

Windows 10/11
64-bit operating system
Minimum 4 GB RAM
240 MB free disk space

Available on:

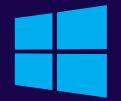

Coming soon on:

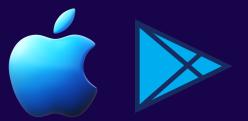

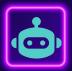

Users will install setup file from our website <u>www.solanaforge.dev</u>
 On running the file they might be prompted with

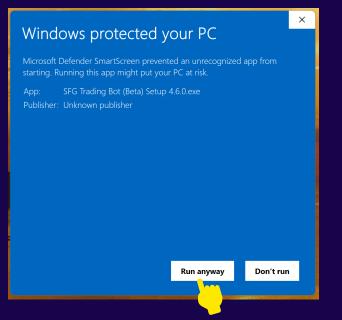

3. After clicking Run Anyway software will open

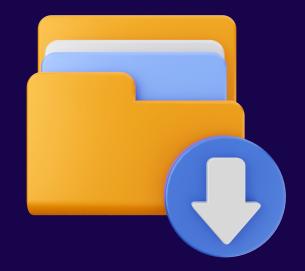

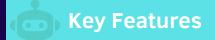

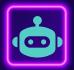

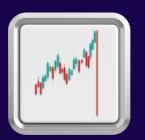

### **Rug Check**

This feature ensures a comprehensive evaluation of token legitimacy, scrutinizing contract code, team credentials, liquidity lock status, and transaction history. Through the integration of third-party services and APIs, bot meticulously collect and analyze essential data points to promptly identify potential rug pulls or scams, thereby upholding a secure trading environment for our users.

This rigorous process underscores our commitment to safeguarding traders against fraudulent activities and instilling confidence in their trading decisions. Moreover, bot's highly advanced feature automatically initiates trade sales when a project developer attempts a rug pull, offering an additional layer of protection against potential losses.

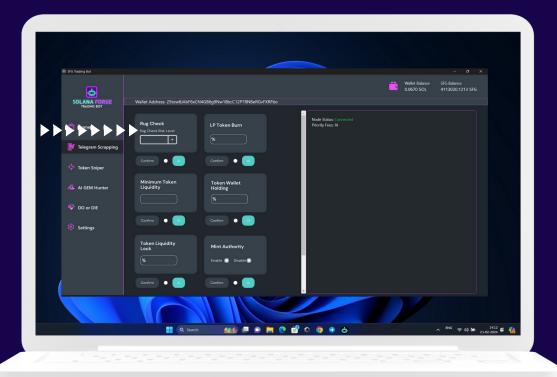

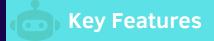

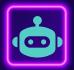

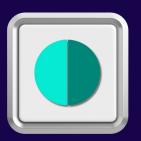

#### **Minimum Token Liquidity**

This feature empowers users to establish a baseline level of liquidity necessary for trading. By setting this threshold, traders can ensure that they exclusively target tokens with adequate liquidity levels. This serves as a protective measure against slippage, which occurs when large buy or sell orders impact the token's price adversely.

Additionally, by focusing on tokens with sufficient liquidity, traders enhance their chances of executing trades efficiently and profitably, especially in active and liquid markets where trading volumes are high. In essence, this feature acts as a safeguard, enabling users to trade with greater confidence and reducing the likelihood of experiencing unfavorable trading outcomes.

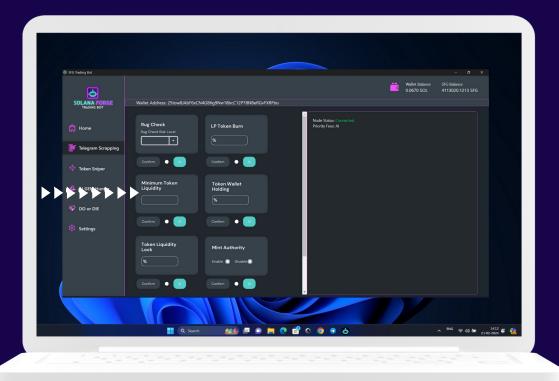

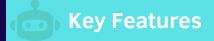

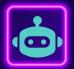

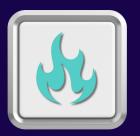

### LP Token Burn

This feature in our bot is pivotal for ensuring safer trades by strategically considering the quantity of LP tokens burned. It addresses critical aspects of risk mitigation, transparency, market stability, and investor confidence within the cryptocurrency trading landscape. By factoring in LP token burns, traders can effectively navigate potential scams and deceptive liquidity practices prevalent in the market. This feature not only fosters transparency by providing insights into a project's tokenomics and liquidity management but also contributes to market stability by aligning token supply dynamics with the project's goals.

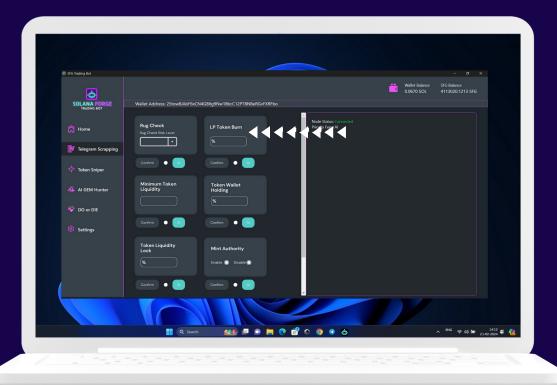

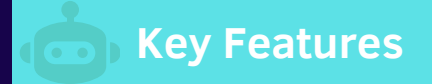

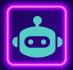

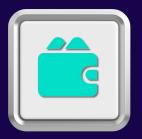

### **Token Wallet Holding**

This feature performs a comprehensive analysis of the blockchain to identify wallets holding the token before its official launch. By calculating the percentage of tokens held by each wallet relative to the total supply, traders gain valuable insights into token distribution dynamics. This proactive approach helps safeguard traders against unexpected market crashes by providing visibility into potential concentration risks.

Moreover, our integrated AI feature executes this analysis with utmost safety, examining not only the developer's wallet but also associated wallets. Any suspicious activity detected in developer or associated wallets triggers our safeguard system to refrain from executing trades, thereby mitigating the risk of scams and protecting traders' interests.

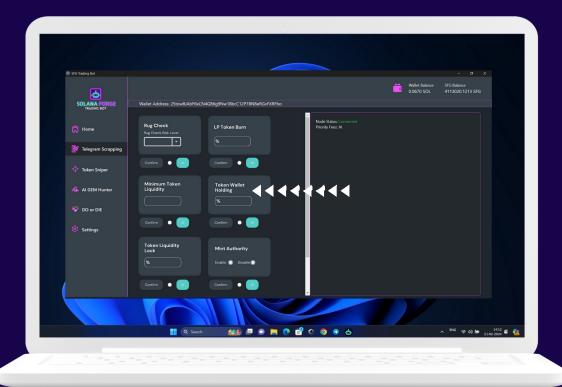

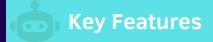

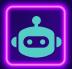

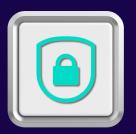

### **Token Liquidity Lock**

The Token Liquidity Lock feature is a vital safeguard against rug pulls and scams prevalent in the crypto market. Our bot rigorously scans token LP tokens to verify the locking of liquidity pools, providing traders with assurance regarding the security of their investments. By monitoring LP token unlock times, the bot proactively sells trades before liquidity unlocks, effectively shielding traders from potential fraudulent activities and preserving their assets. This feature empowers traders with enhanced security and confidence in their trading endeavours on the Solana network.

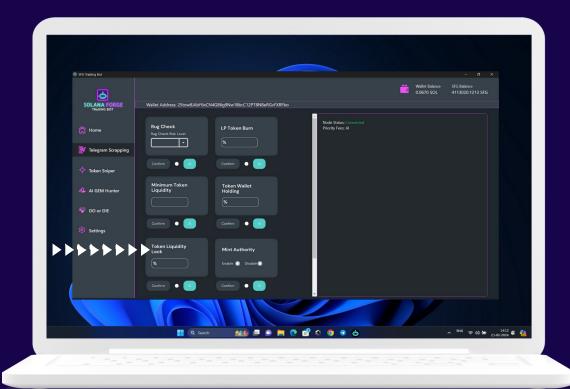

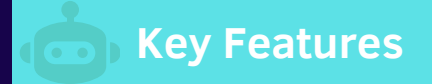

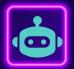

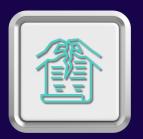

### **Mint Authority**

The Mint Authority feature in our bot serves as a crucial defense mechanism against potential token manipulation by project developers. It ensures that tokens traded through our platform are non-mintable, safeguarding traders from the risks associated with unauthorized token creation. By enabling the Mint Authority Disable option, traders prevent the possibility of developers minting additional tokens and causing market disruptions. This feature, when coupled with our AI-driven trading options, offers traders comprehensive protection and peace of mind, reinforcing the integrity of their trading activities on the Solana network.

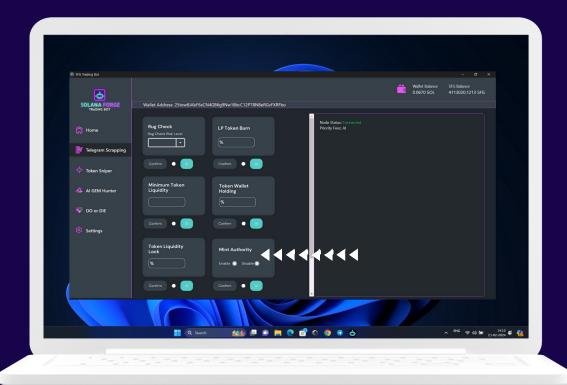

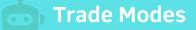

### **Telegram Scraping**

#### **Overview**

The Telegram Scraping function allows users to integrate their Telegram account with the trading bot, enabling access to real-time trading signals and market insights directly from Telegram channels and groups.

#### **Benefits**

Real-Time Insights: Gain access to real-time trading signals and market updates directly from Telegram channels and groups, allowing for timely decision-making.

Automated Trading: Seamlessly integrate Telegram signals with the trading bot's powerful AI algorithms for automated trading execution.

Risk Management: Utilize advanced settings to mitigate risks associated with rug pulls, low liquidity tokens, and market volatility.

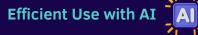

**AI Integration:** Combine Telegram Scraping with the bot's AI capabilities for enhanced trading performance and profitability.

**Dynamic Adaptation:** AI algorithms analyze Telegram signals and adjust trading strategies in real-time to capitalize on market opportunities.

**Optimized Profitability:** Maximize profit potential by leveraging AIdriven insights to execute trades with precision and efficiency.

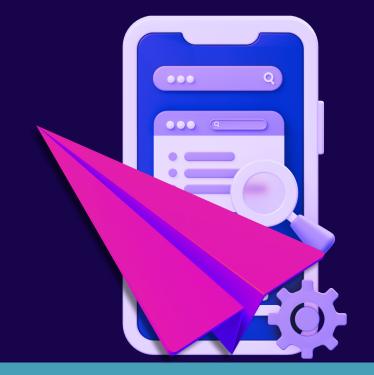

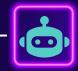

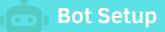

### **Configure Wallet**

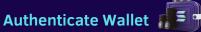

In this interface, you will be prompted to input your Solana wallet private key to access the main interface securely. Tap on the "SUBMIT" button after entering your private key. You can also use the "Change Wallet" button to connect to another wallet if needed.

For access bot you need minimum 1 million SFG tokens in your wallet

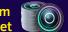

#### **Node Setup**

#### **Node Setup**

Next, you'll need to set up your node configuration by providing the HTTP(s) and WebSocket node links. Tap on the "SUBMIT" button after entering the required information. You can also use the "Change Node" button to set up another node configuration.

Node service provider 🤞

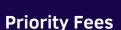

#### **Fees Setup**

Set your priority fees for buying and selling operations. Enter the fees and tap on the "SUBMIT" or "AI" button. Choosing "AI" will dynamically adjust the fees for faster response.

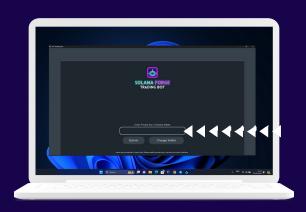

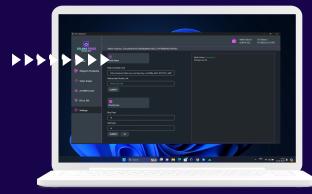

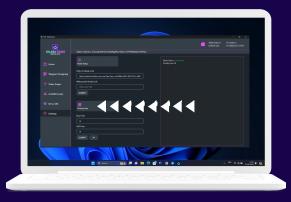

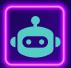

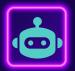

# Interface 1

# Welcome window

# Interface 2

# Private Key Input

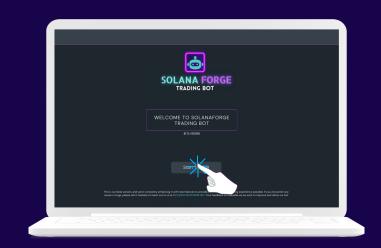

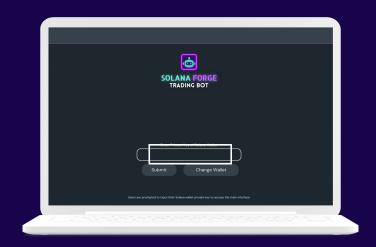

 $\ensuremath{\textcircled{CSolanaForge}}$  Incorporated. All rights reserved.

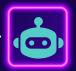

# Interface 3

Static Display Wallet Information Node Setup Fees Setup

| SFG Trading Bot             |                                                                                            |                                             | - o x                                                     |
|-----------------------------|--------------------------------------------------------------------------------------------|---------------------------------------------|-----------------------------------------------------------|
| <b>.</b>                    |                                                                                            |                                             | Wallet Balance SFG Balance<br>0.0670 SOL 4113020.1213 SFG |
| SOLANA FORGE<br>TRADING BOT | Wallet Address: 25tow8JAbF6xC N4GB6g9Nw18bcC12P78NBeRGvFXRFbc                              |                                             |                                                           |
| G Home                      | Node Setup                                                                                 | Node Status: Connected<br>Priority Fees: Al |                                                           |
| Telegram Scrapping          | Http (s) Node Link<br>https://mainnet.helius-rpc.com/?api-key≅cca7608a-0d55-407f-973c-b89! |                                             |                                                           |
| 🔶 Token Sniper              | Websocket Node Link Websocket URL                                                          |                                             |                                                           |
| 🦀 Al GEM Hunter             | SUBMIT                                                                                     |                                             |                                                           |
| 🔯 DO or DIE                 | Priority Fees                                                                              |                                             |                                                           |
| Settings                    | Buy Fees                                                                                   |                                             |                                                           |
|                             | Al Sell Fees                                                                               |                                             |                                                           |
|                             | AI                                                                                         |                                             |                                                           |
|                             | SUBMIT AI                                                                                  |                                             |                                                           |
|                             |                                                                                            |                                             |                                                           |
|                             | 📑 Q. Search 🛛 🛃 🗩 📄                                                                        | C 🖻 O 🔉 🔿 💩                                 | ົ <sup>ENG</sup>                                          |

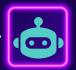

### Interface 4

# **Trade Mode Selection**

### Telegram Scraping

(Tap on the corresponding button to select your desired mode)

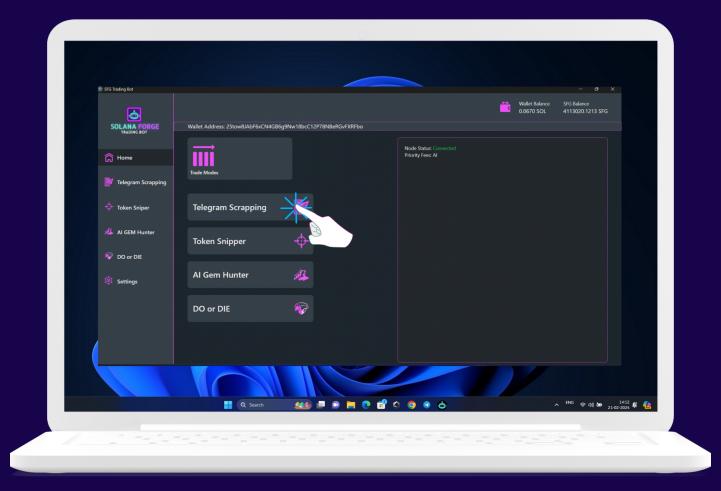

Launching on March 10, 2024 Auto Sniper AI Gem Hunter DO or DIE

### **Telegram Scrapping Mode**

#### Step 1. Connect Telegram Account

Users connect their Telegram account to the trading bot by providing their telegram registered number and verification code.

#### **Step 2. Select Channels/Groups**

Choose specific Telegram channels or groups related to cryptocurrency trading or meme tokens to monitor for trading signals.

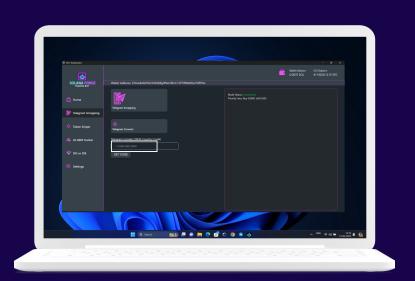

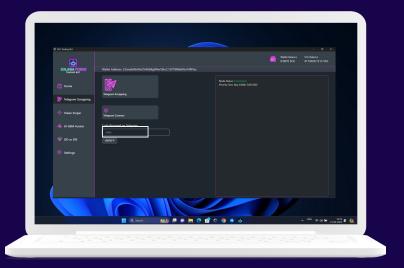

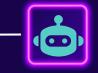

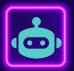

### **Telegram Scrapping Mode**

#### Step 3. Set Parameters

Configure trading parameters such as purchase amount, take profit percentage or trail profit percentage or part profit with stop loss.

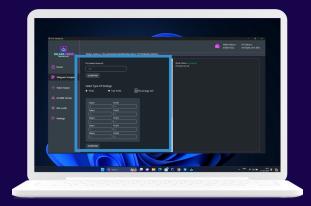

#### **Advanced Settings**

Access advanced settings such as rug check risk level, minimum token liquidity, liquidity lock, LP token burn, token wallet holding, and mint authority.

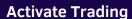

Once settings are configured, users can activate trading by pressing the "START TRADE" button.

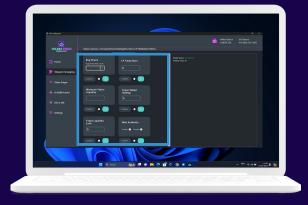

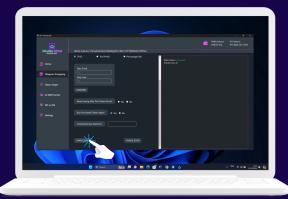

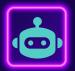

# SolanaForge Trading Bot

### **Troubleshooting Manual**

### **Common Issues and Solutions**

#### 1. Incorrect Private Key Entry

Symptoms: Users may encounter errors when entering their private key. Solution:

- Verify that the private key is entered correctly without any typos.
- Ensure that the private key corresponds to the correct Solana wallet.
- Remind users to keep their private keys secure and not share them with anyone.

#### 2. RPC Node Connection Errors

Symptoms: Users may experience connection errors when trying to connect to the RPC node.

#### Solution:

- Check the RPC node URL entered by the user for correctness.
- Verify that the RPC node is operational and accessible.
- Ensure that the RPC node URL includes the correct protocol (e.g., http:// or https://).

#### **3.** Telegram Integration Issues

Symptoms: Users may face difficulties connecting their Telegram account to the trading bot.

#### Solution:

- Ensure that the Telegram account being connected is active and accessible.
- Double-check the Telegram bot token provided by the bot creator.
- Confirm that the bot has the necessary permissions to send messages and execute trades.

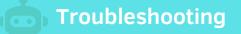

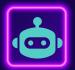

#### **4. Trade Execution Failures**

Symptoms: Users may encounter errors when trying to execute trades. Solution:

- Verify that the Solana wallet associated with the private key has sufficient funds for the intended trade.
- Check for any network congestion or issues on the Solana blockchain that may be affecting trade execution.
- Review the error messages returned by the bot for more specific information on the cause of the failure.

#### **5. Security Concerns**

Symptoms: Users may express concerns about the security of their private keys and personal information. Solution:

- Reassure users about the security measures in place, such as encryption of private keys and secure communication protocols.
- Provide guidance on best practices for securing private keys, such as storing them offline and avoiding sharing them with others.
- Encourage users to enable additional security features like two-factor authentication whenever possible.

### **Handling Crashes**

#### **1. Unexpected Bot Crashes**

Symptoms: Users may experience sudden crashes or unexpected termination of the trading bot. Solution:

- Advise users to check their internet connection stability as intermittent connectivity issues can lead to bot crashes.
- Recommend users to ensure that they have entered all required details correctly, including private key, RPC node URLs, and Telegram integration.
- Suggest users to monitor system resources such as CPU and memory usage to identify any potential performance issues that could cause crashes.
- Encourage users to keep their trading bot software up to date with the latest patches and bug fixes provided by the developer.
- Provide instructions for users to retrieve log files or error messages generated by the bot during crashes, if available, to help diagnose the issue further.

# Troubleshooting

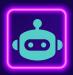

#### 2. Verification of Entered Details

Symptoms: Users may overlook incorrect details entered during setup, leading to crashes or malfunctioning of the trading bot.

Solution:

- Remind users to double-check all details entered during setup, including private key, RPC node URLs, and Telegram integration.
- Provide step-by-step instructions for users to verify each detail and correct any inaccuracies.
- Emphasize the importance of accuracy in entering sensitive information like private keys to prevent security risks and avoid potential crashes.
- Encourage users to follow the setup instructions carefully and not rush through the process to minimize the chances of errors.

### **Beta Version Notice**

**Beta Version Status**: Please be aware that the trading bot you are using is currently in beta version. While we have made every effort to ensure its functionality and reliability, there may still be some unexpected bugs or issues that arise during your experience.

Continuous Improvement: Our team is working tirelessly to address any bugs or issues that may occur and to enhance the overall performance and stability of the trading bot. We are committed to delivering a seamless and robust trading experience for our users.

### Conclusion

By following the troubleshooting steps outlined above, users can effectively diagnose and resolve common issues encountered while using the Solana trading bot. In the event of persistent problems or unresolved issues, users should not hesitate to seek assistance from our support team for further guidance and assistance.

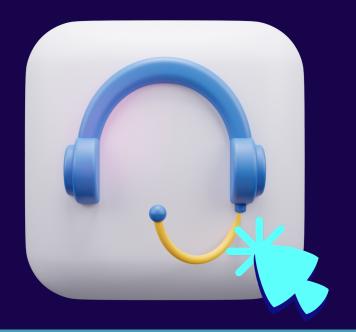

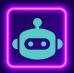

#### Join our Community

Join our vibrant community and get involved in discussions, troubleshooting, and updates regarding our Solana trading bot project! Our dedicated support group is the perfect place to connect with fellow traders, share experiences, and seek assistance from our knowledgeable team. Whether you're a seasoned trader or just getting started with Solana, our community welcomes traders of all levels. Gain valuable insights, receive timely support, and stay informed about the latest developments in the world of Solana trading. Don't hesitate to join us today and become a part of our growing community!

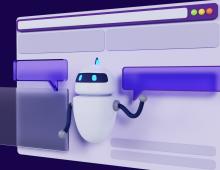

#### Conclusion

In conclusion, our Solana trading bot represents the culmination of diligent development, user feedback, and continuous improvement. With its intuitive interface, robust features, and seamless integration with Solana's blockchain, our trading bot empowers users to execute trades with confidence and efficiency. Throughout the development process, our team has remained committed to delivering a user-friendly experience that meets the needs of both novice and experienced traders. As we move forward, we will continue to refine and enhance our trading bot, incorporating user feedback and staying at the forefront of innovation in the Solana ecosystem. We extend our heartfelt thanks to our users for their support, feedback, and contributions, which have been instrumental in shaping the evolution of our trading bot. Together, we look forward to a future of successful trading and continued growth within the Solana community.

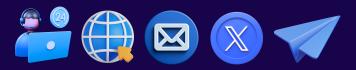